# **ORIENTACIONES PARA LA ATENCIÓN DE** ESTUDIANTES **CON DISCAPACIDAD**

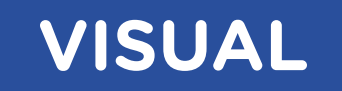

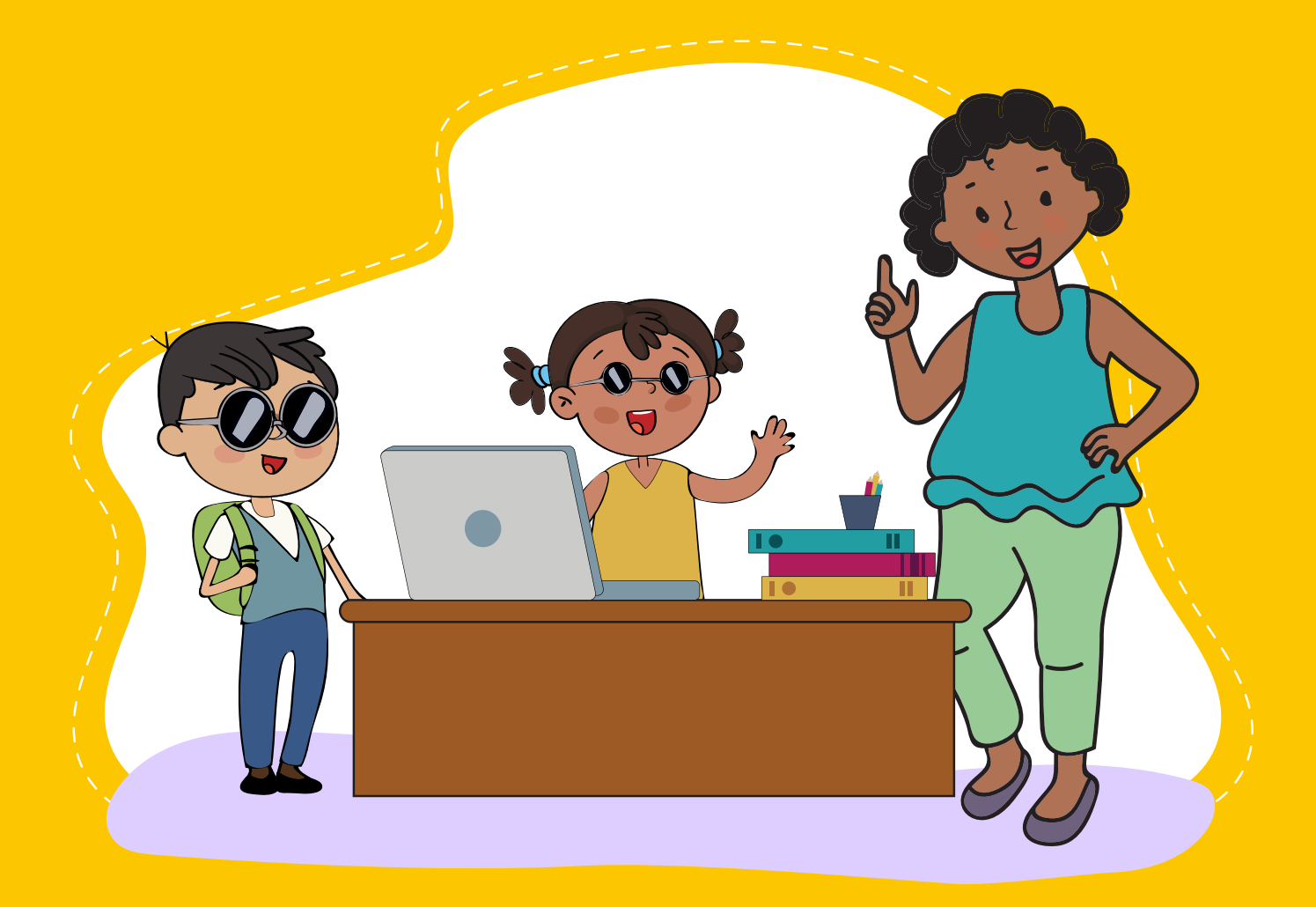

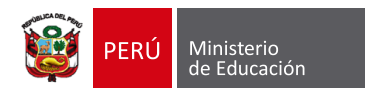

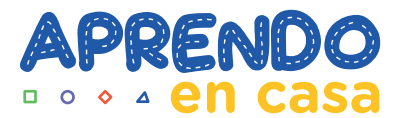

# **Índice**

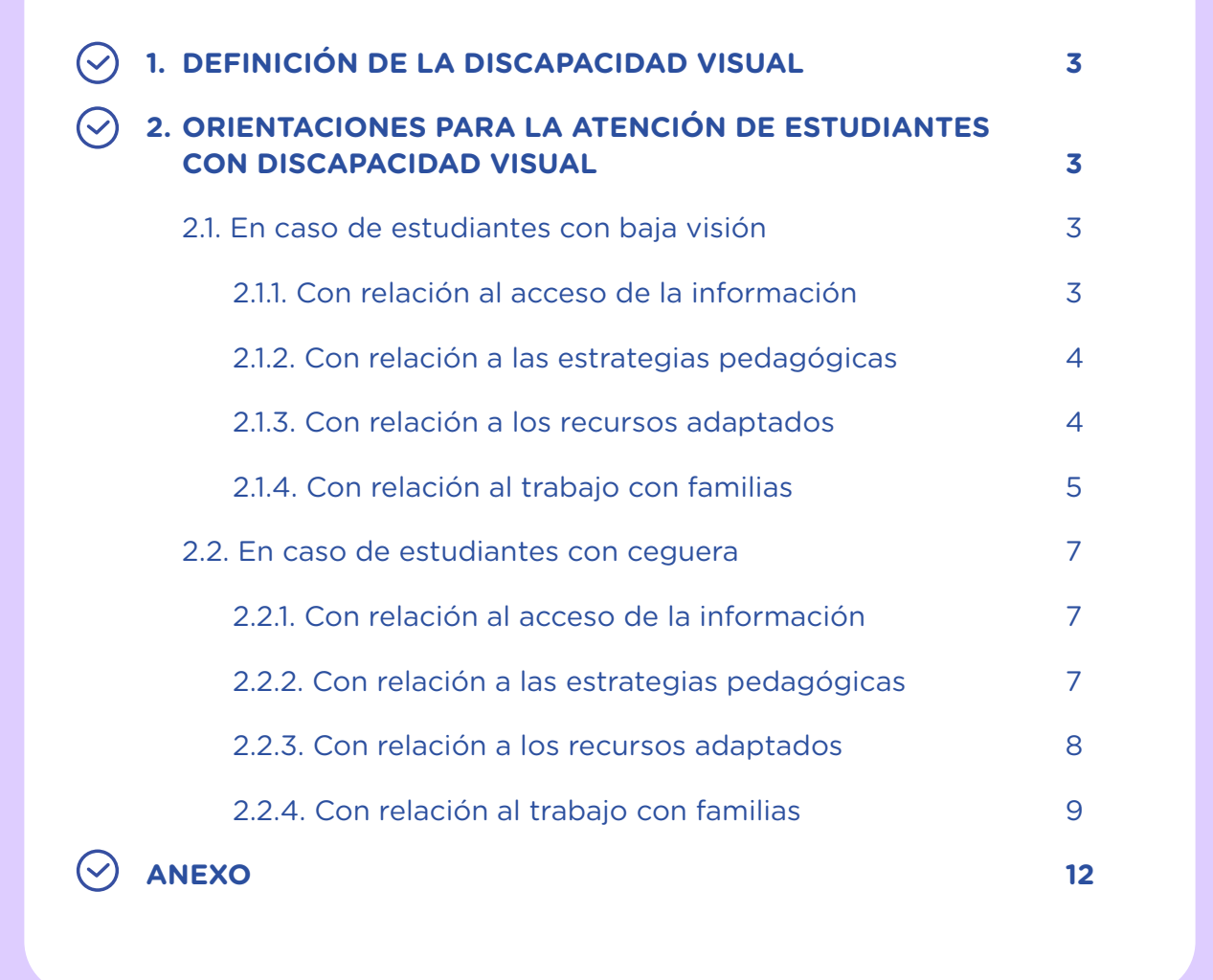

# **1. DEFINICIÓN DE LA DISCAPACIDAD VISUAL**

Se divide en:

• **Ceguera:** cuando hay ausencia total de visión o si se percibe luz esta no es útil para la orientación.

**• Baja visión:** cuando hay una anomalía o pérdida parcial de la vista que restringe la capacidad de realizar tareas visuales en el día a día. No puede corregirse con ayudas ópticas, lentes de contacto o intervención médica.

Las personas con ceguera y baja visión, que no tienen asociadas otra discapacidad, deben asistir a IIEE inclusivas y realizar las actividades junto con el resto de sus compañeros del grupo, teniendo en cuenta las adaptaciones necesarias; como el aprendizaje del sistema Braille, uso de materiales específicos (regletas, punzón, ábaco, bastón, textos en sistema braille y alto relieve, software lector de pantallas o magnificadores visuales, entre otros).

# **ORIENTACIONES PARA LA ATENCIÓN DE ESTUDIANTES CON DISCAPACIDAD VISUAL**

#### **2.1. En caso de estudiantes con baja visión**

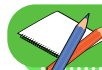

**2.**

#### **2.1.1. Con relación al acceso a la información**

- Utilizar ayudas ópticas (lupas, monoculares, telelupas y otros) y no ópticas (atriles para libros o plumones) para desarrollar las actividades de Aprendo en casa.
- Usar macrotipo en el tamaño adecuado a la percepción visual de la/el estudiante para la lectura de textos y de las indicaciones a realizar.

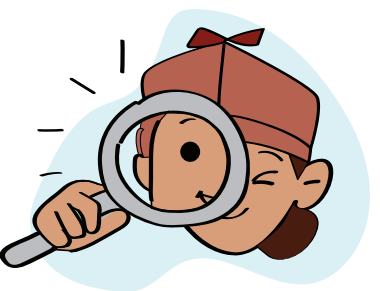

- En el caso de un estudiante con baja visión, se debe saber si utiliza magnificador o lectores de pantalla en la computadora.
- Contar con videos o audios adaptados para brindar ejemplos, indicaciones y explicaciones sobre algunas de las actividades de Aprendo en casa.

 **2.1.2. Con relación a las estrategias pedagógicas**

- Realizar ajustes o modificaciones a la metodología, así como también adaptar materiales pedagógicos, recursos educativos e instrumentos de evaluación, con el fin de responder de manera pertinente y oportuna a las necesidades educativas especiales asociadas a discapacidad visual.
- En caso se empleen imágenes, brindar el tiempo necesario a la/el estudiante para ver, percibir y descubrir mayor cantidad de detalles.
- Brindar a la/el estudiante textos amplificados con tipos de letras accesibles (Sans Serif, Arial o Verdana). Esta acción facilitará la lectura y visualización del estudiante con baja visión.

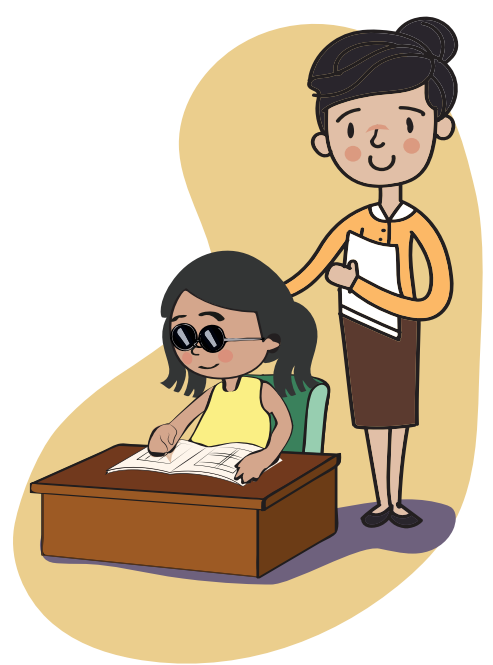

- Solicitar a la/el estudiante que describa las imágenes que ve de manera verbal para corroborar la información que percibe. De ser necesario, apoyar en la actividad para culminar la observación y atención.
- Realizar retroalimentación a la/el estudiante para mejorar sus aprendizajes, a través de llamadas telefónicas, videollamadas y otras formas de comunicación para acompañar sus logros y progresos respecto a los aprendizajes esperados.

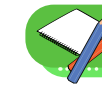

**2.1.3. Con relación a los recursos adaptados**

- Utilizar la pantalla lectora de la computadora para acceder a la información.
- Hacer uso de lectores de pantalla, los cuales son software que mediante el empleo de una voz sintetizada lee lo que se visualiza en la pantalla, a través de comandos del teclado. Ello permite a la/el estudiante acceder a la información. Entre los más usados se encuentran:
	- NonVisual Desktop Access (NVDA), un software gratuito que puede ser utilizado directamente desde una memoria USB sin tener que instalarlo.
	- Job Access with Speech (JAWS), un software que requiere una licencia para su activación, convierte el contenido de la pantalla en sonido, de manera que el estudiante puede acceder o navegar por él sin necesidad de verlo (Anexo 1).
- Ampliar el tamaño de letra hasta lograr el más apropiado según la dificultad visual de cada estudiante. Los textos en computadora deben escribirse con el tipo de letra Sans Serif, Arial o Verdana.
- Usar apropiadamente las ayudas ópticas y no ópticas, con la finalidad de favorecer el desempeño de tu estudiante. Brindar las recomendaciones del uso de anteojos, lupas o tele lupas, así como de atriles o viseras, que permiten mejorar las condiciones del entorno.
- Usar materiales accesibles para las/los estudiantes, por ejemplo, los formatos en Word y PDF. Los documentos en formato de imagen y las tablas no pueden ser leídos por los lectores o revisores de pantalla, salvo si a los mismos se les incorpora un texto alternativo (que no es visible y lo reconoce el lector de pantalla).
- Facilitar, con la debida anticipación, el guion con la audiodescripción de los videos que utilizará tu estudiante.
- Usar material impreso con tipo de letra Arial o Verdana, en un tamaño acorde a la necesidad de tu estudiante, según su grado de discapacidad visual.

Se debe permitir el uso de lupas para la interpretación de mapas y gráficos diversos.

- Presentar materiales o imágenes con contraste; es decir, letras negras en fondo claro o blanco, y evitar las letras de diferentes colores.
- Informar, con anticipación, sobre elementos nuevos o cambios en las actividades previstas para la clase.

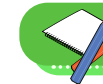

 **2.1.4. Con relación al trabajo con familias**

#### Alcances generales:

- Establecer horarios de atención consensuados y las formas de comunicación que se utilizarán para brindar orientaciones a la familia, con respecto al logro de aprendizajes de su niña, niño o adolescente, en el contexto remoto.
- Proporcionar, lo antes posible, la programación de Aprendo en casa a las familias.
- Recomendar a las familias que brinden más tiempo para la realización de ejercicios, prácticas o tareas, según la necesidad de su niña, niño o adolescente.

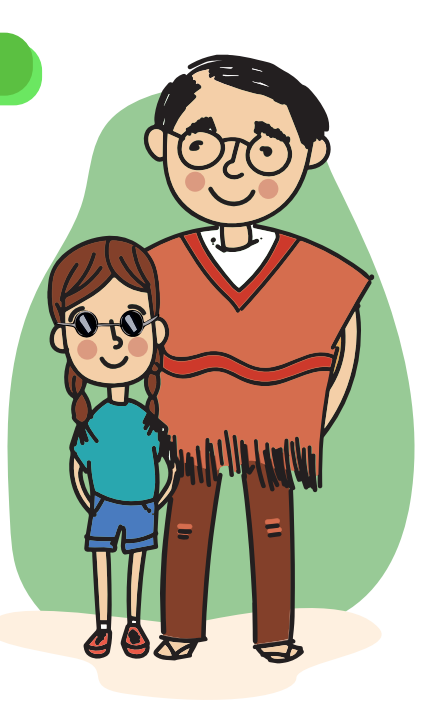

- Encomendar a las familias que promuevan la autoestima de su niña, niño o adolescente, valorando sus logros con mensajes positivos, y que ayude a reconocer y aceptar las propias limitaciones como parte de la vida.
- Resaltar que se debe emplear un lenguaje descriptivo, en el momento que su niña, niño o adolescente vea la televisión, algunos dibujos u otros.

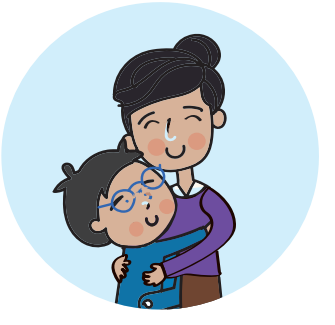

- Evitar pérdidas de información. Para ello, indicar a la familia que debe situar a su niña, niño o adolescente en lugares con baja contaminación acústica.
- Otorgar acceso a la información por vía auditiva o táctil para concretizar aprendizajes.
- Sugerir a la familiar ofrecer mayor tiempo a su niña, niño o adolescente considerando sus necesidades para que acceda a la información y construir su propio conocimiento.

## Alcances específicos:

- Recomendar que, en las conversaciones con su niña, niño o adolescente, colocarse siempre dentro de su campo visual para establecer contacto visual y una mejor comunicación.
- Contar con buena iluminación para realizar sus actividades de aprendizaje en casa.
- Recomendar el uso adecuado de los sistemas de acceso a la pantalla con programas de magnificación o lectores de pantalla.
- Sugerir a la familia que se asegure que su niña, niño o adolescente está percibiendo el contenido detallado de la imagen, pidiéndole descripciones verbales con preguntas como: ¿dime qué ves en el dibujo?
- Considerar la distancia en que la/el estudiante percibe mejor los objetos, con el fin de trabajar adecuadamente y facilitar la información.
- Tener en cuenta que la luz debe estar dirigida al objeto y no al rostro de la/el estudiante, con el fin de evitar incomodidad y distracción.
- Permitir que la luz del ambiente de estudios sea pareja para evitar sombras.
- Conocer el diagnóstico con anticipación para brindar una mejor atención, dado que la baja visión es muy diversa y algunas niñas, niños o adolescentes podrían necesitar bastante luz para que su baja visión sea más funcional o podrían tener fotofobia, requiriendo que la luz sea atenuada, con la finalidad de no dañar la baja visión en las actividades que realice.
- Brindar estimulación auditiva para que la niña, el niño o la/el adolescente aprenda

a identificar, discriminar y localizar los sonidos que utilizará para detectar obstáculos, reconocer las voces de las personas, etc.

- Estimular los sentidos del gusto y del olfato para anticipar lugares (útil para la orientación y el desplazamiento), identificar a personas, discriminar alimentos y reconocer el estado de estos.
- Brindar estimulación del resto visual para ayudar a la/el estudiante a tener mayor independencia y seguridad en sus desplazamientos.

# **2.2. En caso de estudiantes con ceguera**

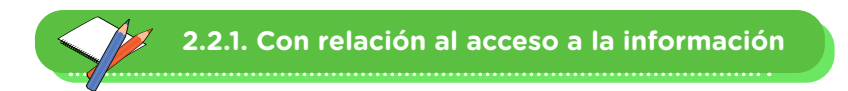

- Usar dispositivos para convertir el texto escrito a voz en la realización de las tareas o actividades de Aprendo en casa.
- Utilizar la escritura braille para realizar anotaciones en su cuaderno y presentar sus trabajos.
- Usar lectores de pantalla en la computadora o dispositivo móvil para efectivizar la lectura y comprensión de los textos referidos.
- Usar materiales como: el ábaco, el cubaritsmo, la caja matemática, Juego de geometría (reglas escuadras o transportador con signografía braille), cinta métrica o metro de madera, tacógrafo y ruleta, entre otros para desarrollar las actividades sugeridas y poner en práctica lo aprendido.
- Contar con videos y/o audios adaptados para brindar ejemplos, indicaciones y explicaciones sobre alguna actividad de Aprendo en casa.

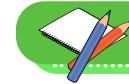

 **2.2.2. Con relación a las estrategias pedagógicas:** 

- Realizar ajustes o modificaciones a estrategias y metodologías, así como también adaptar materiales pedagógicos, recursos educativos e instrumentos de evaluación para atender de manera pertinente y oportuna a los estudiantes con discapacidad visual.
- En caso se empleen imágenes, incorporar detalles en relieve para que la/el estudiante acceda a su contenido y añadir palabras en braille, en caso sea necesario. Por ejemplo, al emplear un mapa del Perú, utilizar diferentes texturas para las regiones y sus nombres en braille.
- Describir las imágenes de manera verbal a la/el estudiante con la finalidad de apoyar su comprensión.
- Facilitar a la familia el guion con la audiodescripción de los videos, con la debida anticipación para que se familiarice con la información.
- Solicitar que realice lectoescritura en braille para fijar los aprendizajes de la actividad desarrollada.
- Realizar retroalimentación a la/el estudiante para mejorar sus aprendizajes a través de llamadas telefónicas, videollamadas y otros para acompañar sus logros y progresos respecto a los aprendizajes esperados. Asimismo, a partir de la observación de las actuaciones y/o producciones de la/el

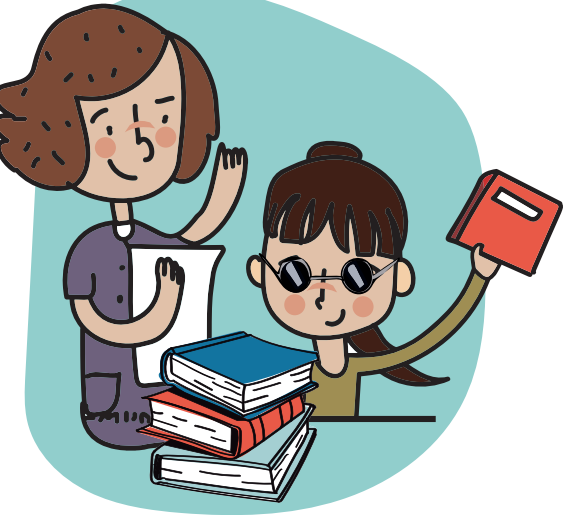

estudiante, identificar sus aciertos, errores recurrentes y aspectos que más atención requieren. Esta retroalimentación se puede compartir también con la persona que acompaña a la/el estudiante durante el proceso de aprendizaje en el hogar.

- Brindar flexibilidad a tus estudiantes en el envío de las evidencias de los productos realizados, teniendo en cuenta que cada uno se encuentra en un contexto diferente particularmente en este periodo.

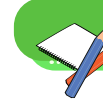

## **2.2.3. Con relación a los recursos adaptados:**

- Utilizar la plataforma Aprendo en casa con el lector de pantalla de la computadora para acceder a la información.
- Hacer uso de lectores de pantalla, los cuales son software que mediante el empleo de una voz sintetizada lee lo que se visualiza en la pantalla, a través de comandos del teclado. Ello permite al nuestra/o estudiante acceder a la información. Entre los más usados se encuentran:
	- NonVisual Desktop Access (NVDA), un software gratuito que puede ser utilizado directamente desde una memoria USB sin tener que instalarlo.
	- Job Access with Speech (JAWS), un software que requiere una licencia para su activación, convierte el contenido de la pantalla en sonido, de manera que el estudiante puede acceder o navegar por él sin necesidad de verlo (Anexo 3).
- Emplear lectores de pantalla de dispositivos móviles, como Talkback en Android o Voice Over en Apple.
- Usar materiales diversos, de preferencia tridimensionales, en alto relieve, textos grabados en diferentes formatos y audio libros, para mejorar el aprendizaje.
- Usar materiales en braille como regletas, máquinas de escribir marca Perkins, líneas o anotadores.
- Usar recursos matemáticos como cubaritmo, caja de geometría, ábaco y calculadora parlante.
- Facilitar recursos para que la lengua escrita sea accesible a través de programas de lectores de pantalla.
- Emplear materiales accesibles para la/el estudiante, como los textos en formatos en Word y PDF. Tener en cuenta que los documentos en imagen y las tablas no pueden ser leídos por los lectores de pantalla o revisores de pantallas cuando son presentados como imágenes, salvo que incorporen un texto alternativo.
- Permitir el uso de grabadoras u otro material tiflotécnico habitual como: dispositivos portátiles con lectores de pantalla, magnificadores y anotadores electrónicos. También se debe permitir que puedan tomar dictados y apuntes con braille.
- Verificar que los contenidos puedan ser reproducidos en su totalidad por los lectores de pantalla.
- Permitir que la información táctil que reciba la/el estudiante sea a través de materiales concretos. Se recomienda que, cuando sean nuevos, hay que describirlos de manera detallada para que los conozca.
- Promover la alfabetización digital desde edad temprana y la signografía después de tener conocimiento del sistema braille.

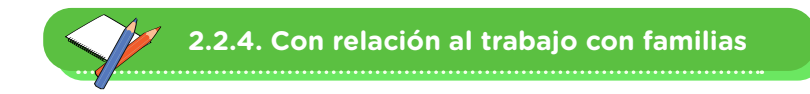

## Alcances generales:

- Establecer horarios de atención consensuados y medios de comunicación para brindar orientaciones a la familia respecto al logro de los aprendizajes de niñas, niños y adolescentes en el contexto remoto.
- Proporcionar a las familias la programación de Aprendo en casa con la mayor anticipación posible.
- Recomendarles que brinden más tiempo para la realización de ejercicios, prácticas

y tareas, según la necesidad de niñas, niños y adolescentes.

- Encomendar a las familias promover la autoestima de niñas, niños y adolescentes, valorando sus logros y utilizando mensajes positivos y que ayuden a reconocer y aceptar las propias limitaciones como parte de la vida.
- Resaltar que se debe emplear un lenguaje descriptivo, en el momento que sus niñas, niños y adolescentes vean la televisión, dibujos, entre otros.
- Evitar la pérdida de información. Para ello, se recomienda situar a los estudiantes en lugares con baja contaminación acústica.
- Otorgar acceso a la información por vía auditiva y/o táctil para concretizar el aprendizaje.
- Ofrecer mayor tiempo a sus niñas, niños y adolescentes, considerando sus necesidades para acceder a la información y construir su propio conocimiento.

#### Alcances específicos:

- Permitir el uso del punzón y la regleta para escritura en braille y el ábaco para cálculos, así como el sistema de acceso a la computadora con lectores de pantalla.
- Mantener un ambiente ordenado y estructurado que le permita a la /el estudiante la mayor autonomía posible.
- Dejar los materiales de los estudiantes siempre en el mismo lugar y así tratar de generar autonomía, autoconfianza y que puedan valerse por sí mismos y no incentivar la dependencia de otras personas.
- Verbalizar y hacer descripciones claras de lo que se presenta y/o ocurre en el programa "Aprendo en casa."
- Socializar en familia los temas tratados en el programa "Aprendo en casa" para afianzar lo aprendido y practicarlo según sea el caso.
- Trasmitir tranquilidad a los estudiantes cuando sientan miedos frecuentes debido a sombras y ruidos que desconozcan qué los provoca o de dónde provienen.
- Brindar estimulación sensorial, para potenciar adecuadamente todos los sentidos. Esto puede compensar en gran medida la falta de visión y brindar un mayor desenvolvimiento en la vida diaria.
- Desarrollar la capacidad de orientación y movilidad en la/el estudiante para darse cuenta en dónde está y a dónde desea ir, así como para moverse de manera segura de un lugar a otro, ya sea caminando o usando el transporte público.
- Desarrollar habilidades de la vida diaria, con el propósito de que la/el estudiante, según su edad, sea una persona independiente y autónoma respecto a la higiene, el aseo, el orden, la alimentación, el vestirse, etc., favoreciendo así su capacidad de autodeterminación.
- Desarrollar habilidades sociales, que permitan a la/el estudiante usar adecuadamente su lenguaje verbal y no verbal, autoestima, etc.

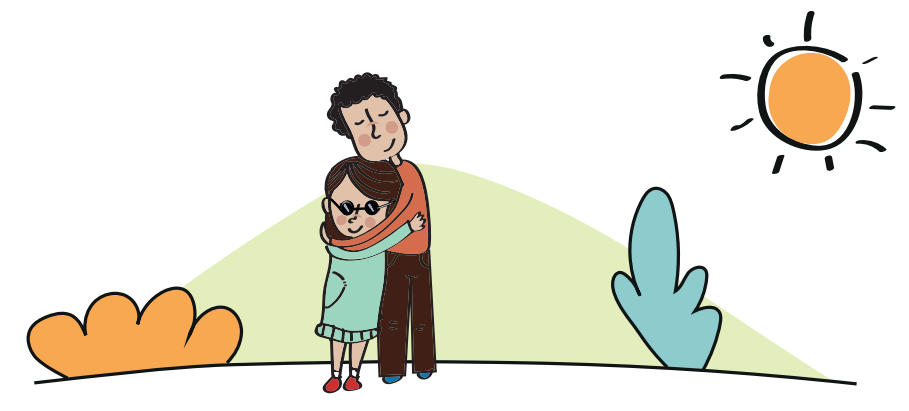

# **ANEXO 1**

# **ORIENTACIONES PARA INSTALAR SOFWARE GRATUITO DE LECTOR DE PANTALLA PARA COMPUTADORA - NVDA**

NVDA permite a los usuarios con discapacidad visual acceder al ordenador haciendo uso de todas sus funciones. Este software utiliza un sintetizador de voz para expresar y narrar los elementos de la pantalla.

**I. Instalación de NVDA:**

Paso N° 1: Ingresar al siguiente enlace: www.nvaccess.org

Paso N° 2: Seleccionar la sección de descarga o download para descargar la última versión del NVDA.

Paso N° 3: En la sección descarga o download hacer una descarga rápida en opciones de donación y en "ME GUSTARÍA DONAR" seleccionar omitir donación esta vez. Luego, en el mensaje "Recibir noticias por correo electrónico" escriba su correo electrónico y descargar.

Paso N° 4: En la parte información de su navegador comenzará a descargar el instalador del nvda\_2018.X.X.exe. Después de completar la descarga hacer clic para ejecutar.

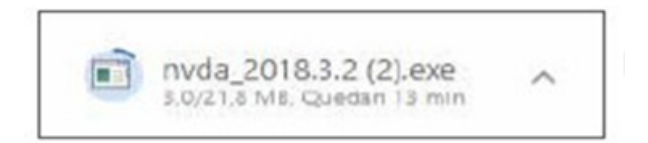

Paso N° 5: Se visualizará el acuerdo de licencia en donde marcaremos Aceptar. Al aceptar se habilitarán las opciones bloqueadas y podrán hacer clic al botón Instalar NVDA en este ordenador.

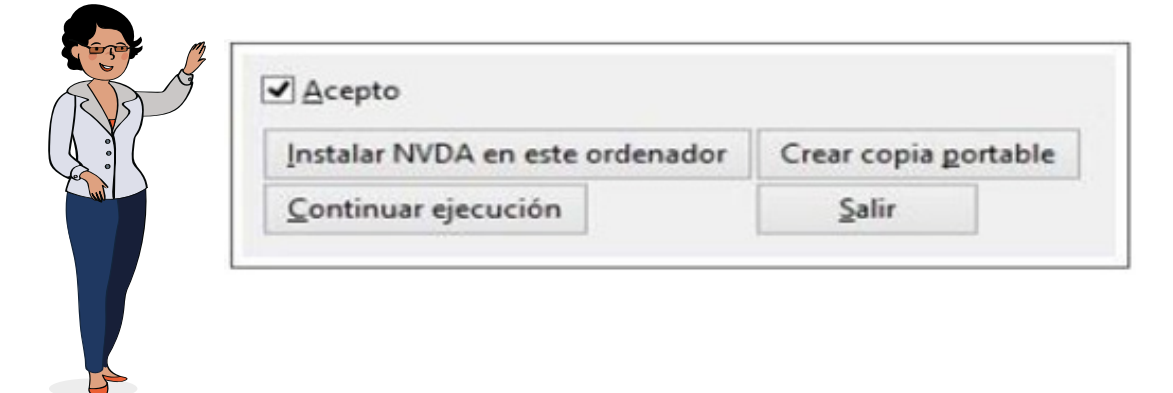

Paso N.º 6: Verificar que en la siguiente ventana estén marcadas las siguientes opciones y presionar continuar para la instalación de NVDA.

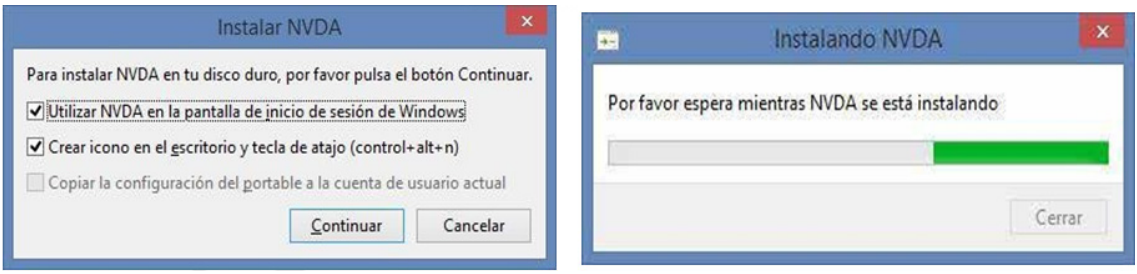

Paso N° 7: Si la instalación fue correcta se mostrará el siguiente mensaje. Después de presionar aceptar se visualizará el mensaje de bienvenida a NVDA y se debe realizar las últimas configuraciones para culminar la instalación, debe seleccionar "Mostrar este dialogo cuando se inicie NVDA" y aceptar. Después seleccionar Utilizar Bloqueo Mayúsculas como tecla modificadora de NVDA y aceptar.

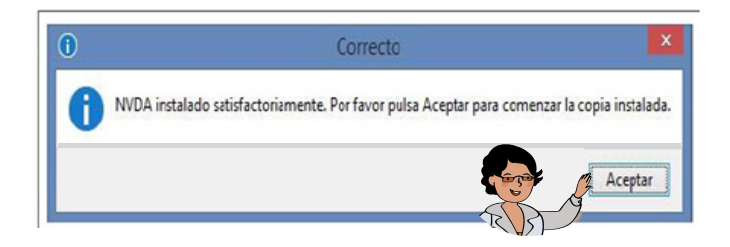

Paso N° 8: Al finalizar la instalación el software le pregunta si ¿deseas permitir a NV Access recolectar periódicamente estos datos para mejorar NVDA? Debe responder "Sí".

Ícono del software NVDA.

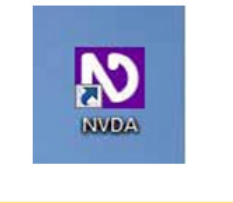

# **II. Comandos básicos de windows:**

NVDA es un software creado para personas invidentes que se presume no pueden seguir el cursor del mouse. Por ello, los usuarios que desean obtener un dominio efectivo del lector de pantalla deberán manejar comandos básicos de Windows que reemplacen acciones del mouse. Para comenzar es importante saber que toda acción del mouse se encuentra respaldada por una tecla o comando en el teclado.

A continuación, presentamos algunos comandos básicos de Windows.

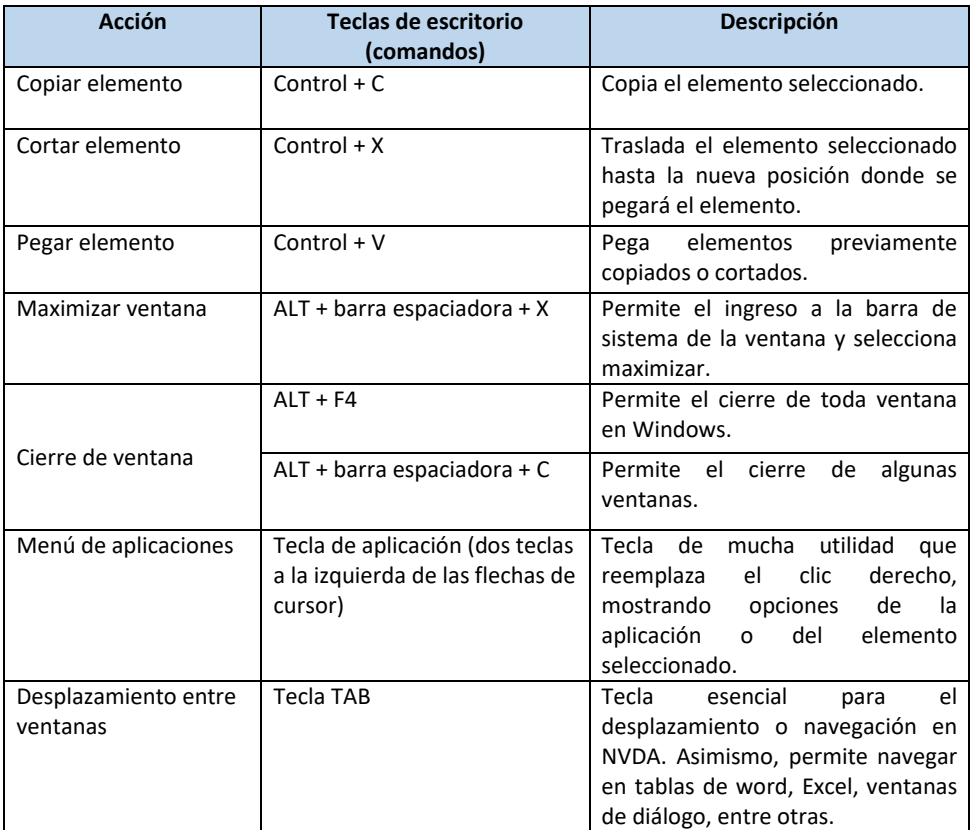

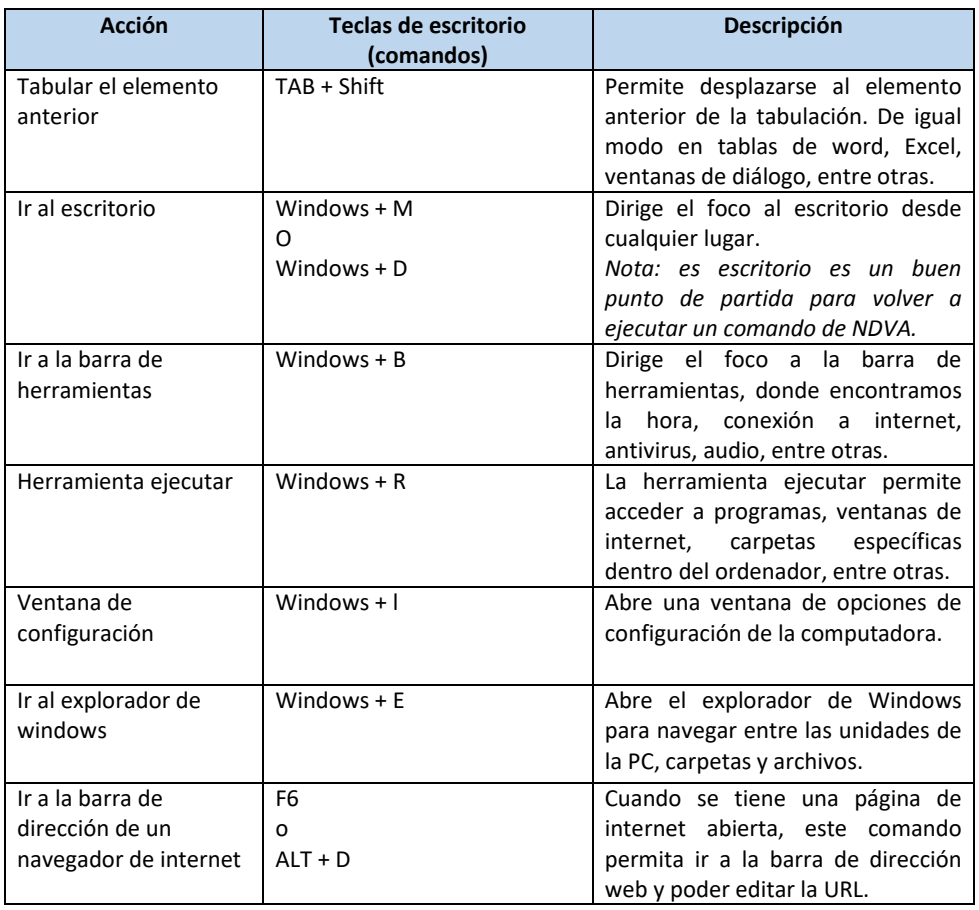

*Figura 1*. Comandos básicos de Windows. Adaptado de "Guía de usuario de NVDA" por Ministerio de Educación – Centro Nacional de Recursos de Educación Básica Especial, 2018.

#### **III. Comandos básicos de NVDA:**

La mayoría de los comandos de NVDA consisten normalmente en la pulsación de la tecla modificadora de NVDA, junto con una o más teclas.

NVDA puede configurarse con la tecla Insert del teclado numérico, la tecla Insert del extendido, o la tecla BloqMayus dependiendo de la configuración, cualquiera de estas teclas puede utilizarse como la tecla modificadora de NVDA.

Una buena opción para practicar los comandos de NVDA es pulsando la combinación de teclas NVDA + 1. Este comando activa la ayuda de NVDA en donde se podrá pulsar los comandos que desee y NVDA le anunciará la acción del comando pulsado. Tener en cuenta, que mientras la ayuda de NVDA está activada el teclado no responderá a ningún comando o acción, por lo que para volver a la funcionalidad regular se deberá desactivar la ayuda pulsando el mismo comando NVDA + 1.

A continuación, se presentan los comandos básicos de NVDA.

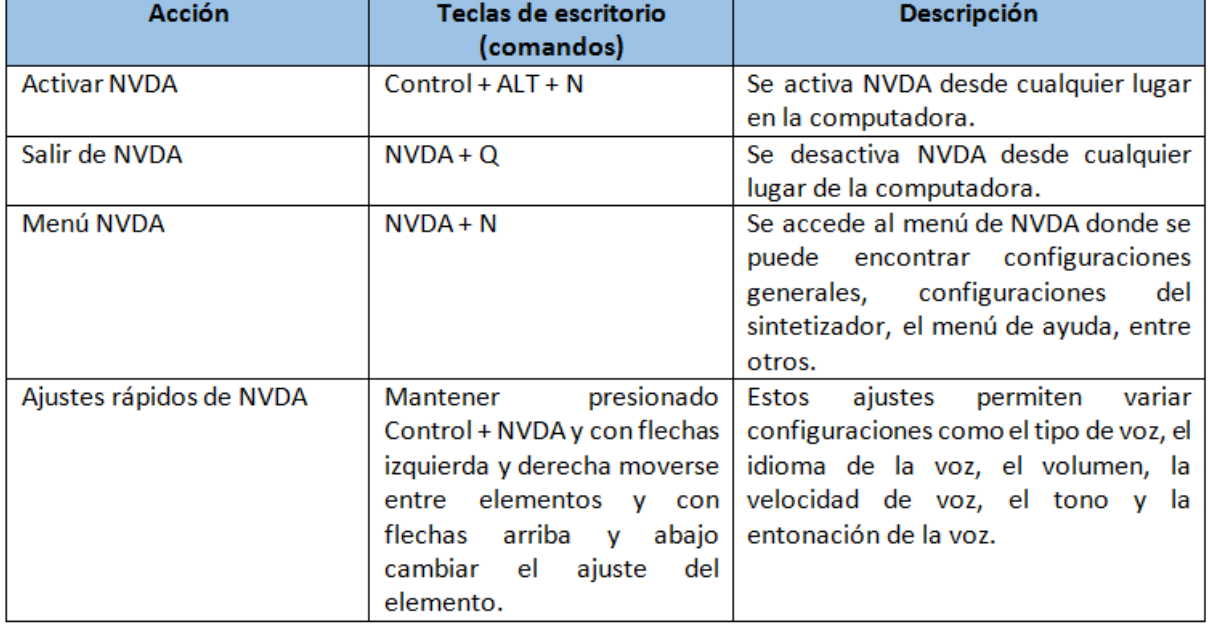

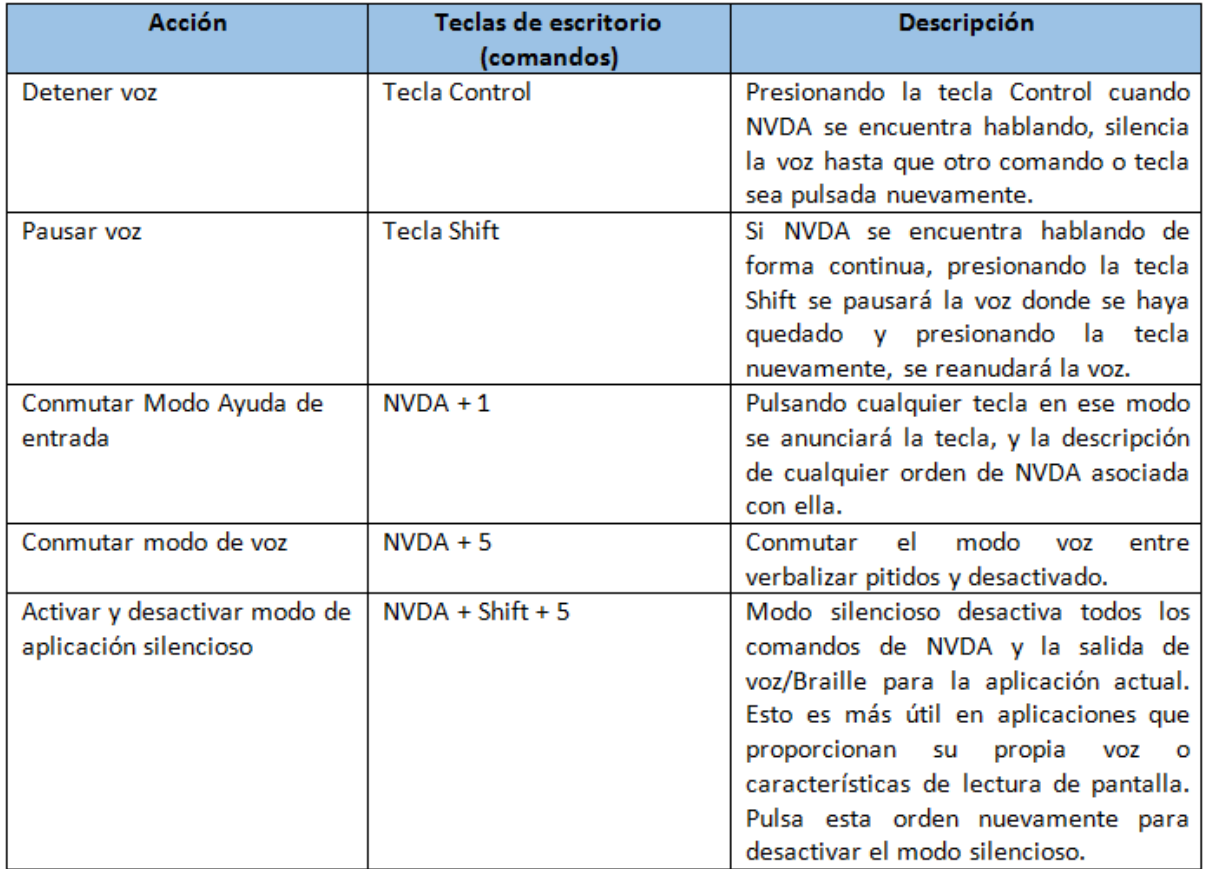

*Figura 2.* Comandos básicos del software NVDA. Adaptado de "Guía de usuario de NVDA", por Ministerio de Educación – Centro Nacional de Recursos de Educación Básica Especial, 2018

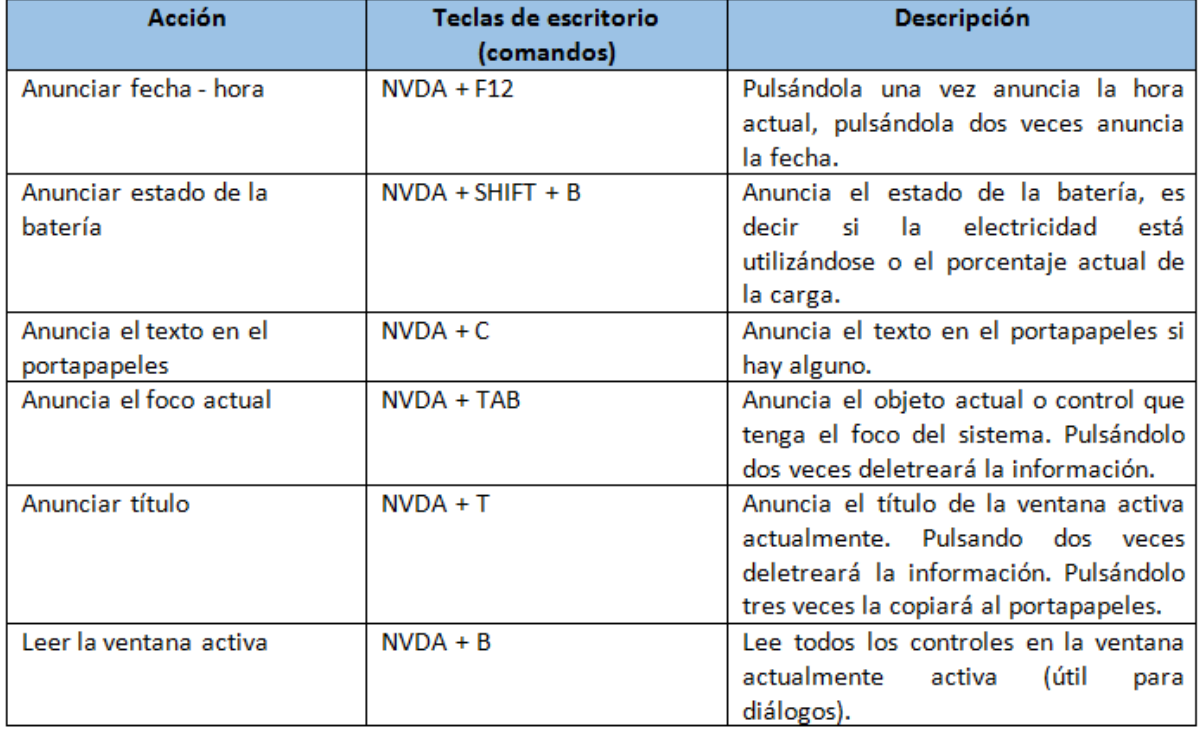

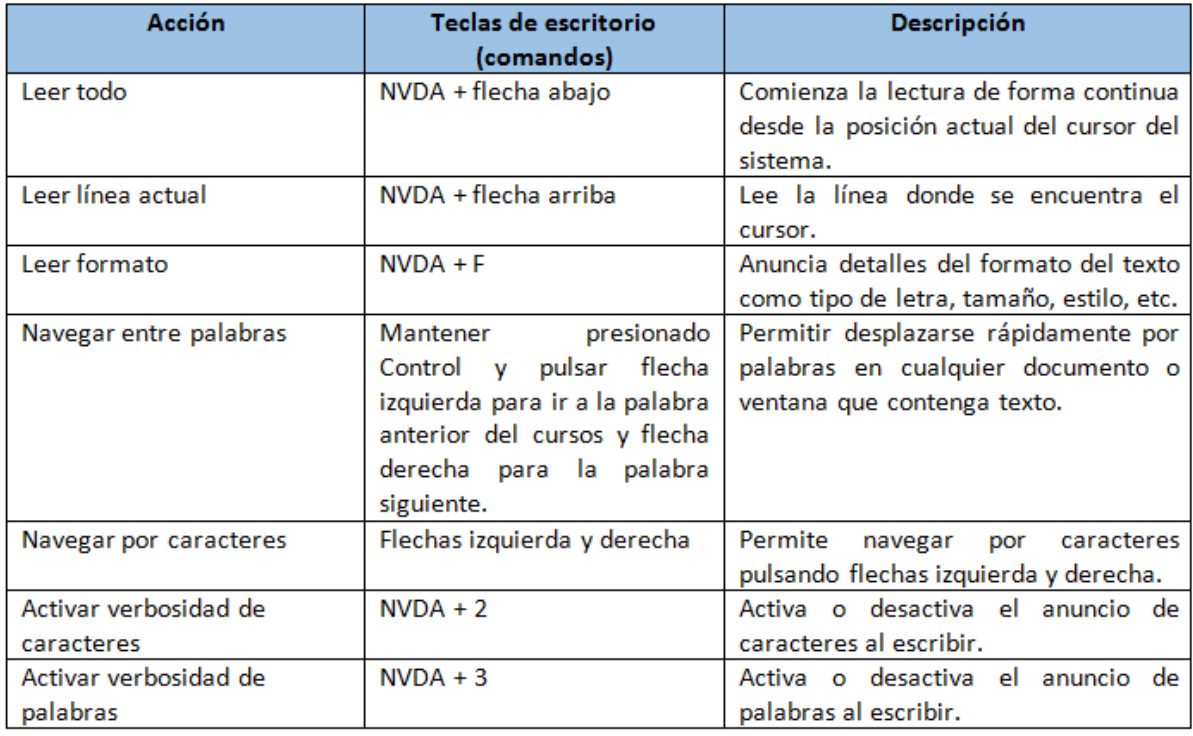

*Figura 3*. Comandos para anunciar información del sistema y comandos para navegar con el cursor del sistema. Adaptado de "Guía de usuario de NVDA" por Ministerio de Educación – Centro Nacional de Recursos de Educación Básica Especial, 2018

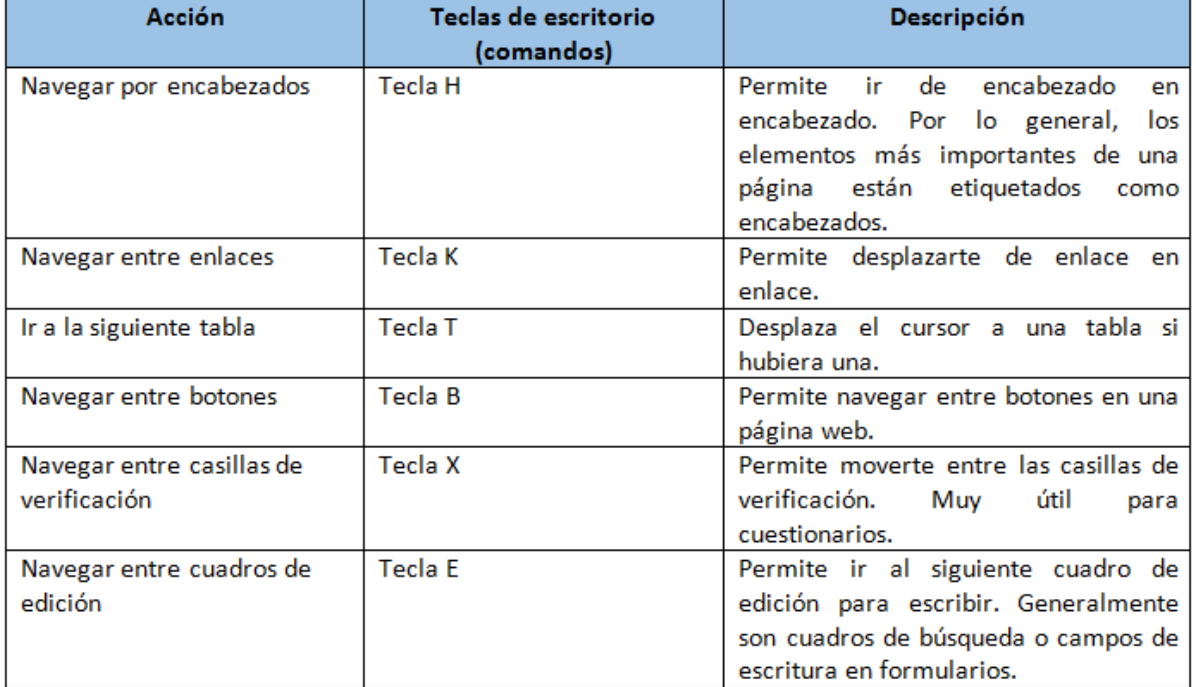

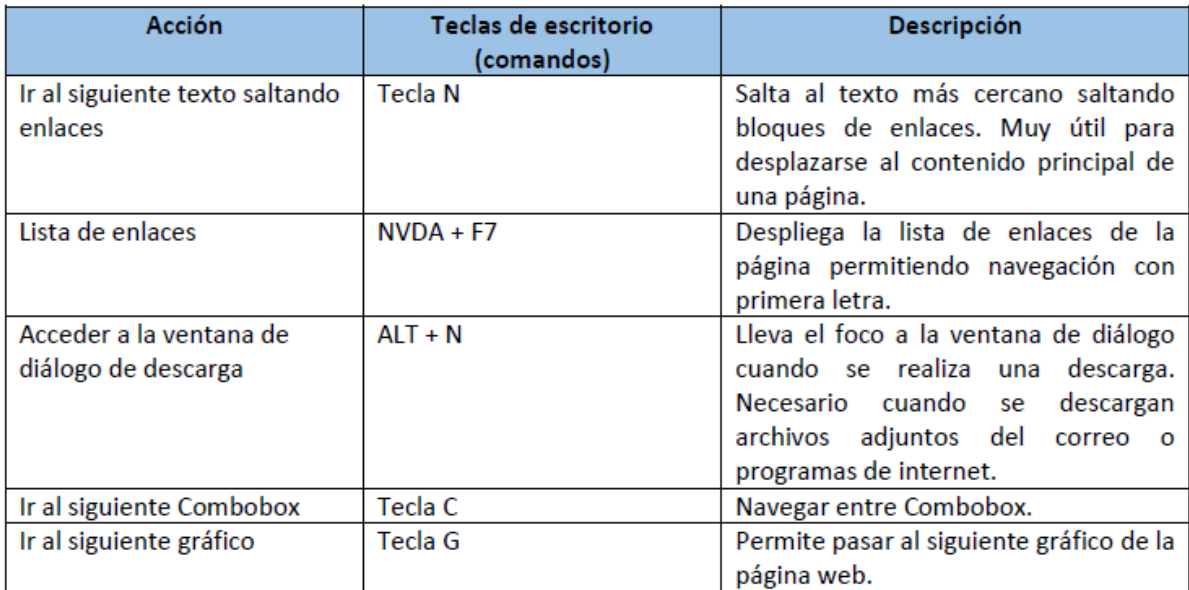

*Figura 4*. Comandos para navegar en internet. Adaptado de "Guía de usuario de NVDA", por Ministerio de Educación – Centro Nacional de Recursos de Educación Básica Especial, 2018.